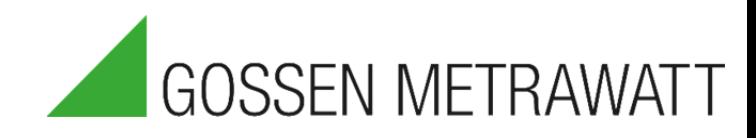

# QUICK SETUP GUIDE

## **SECULIFE PS200**

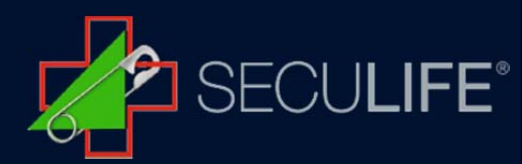

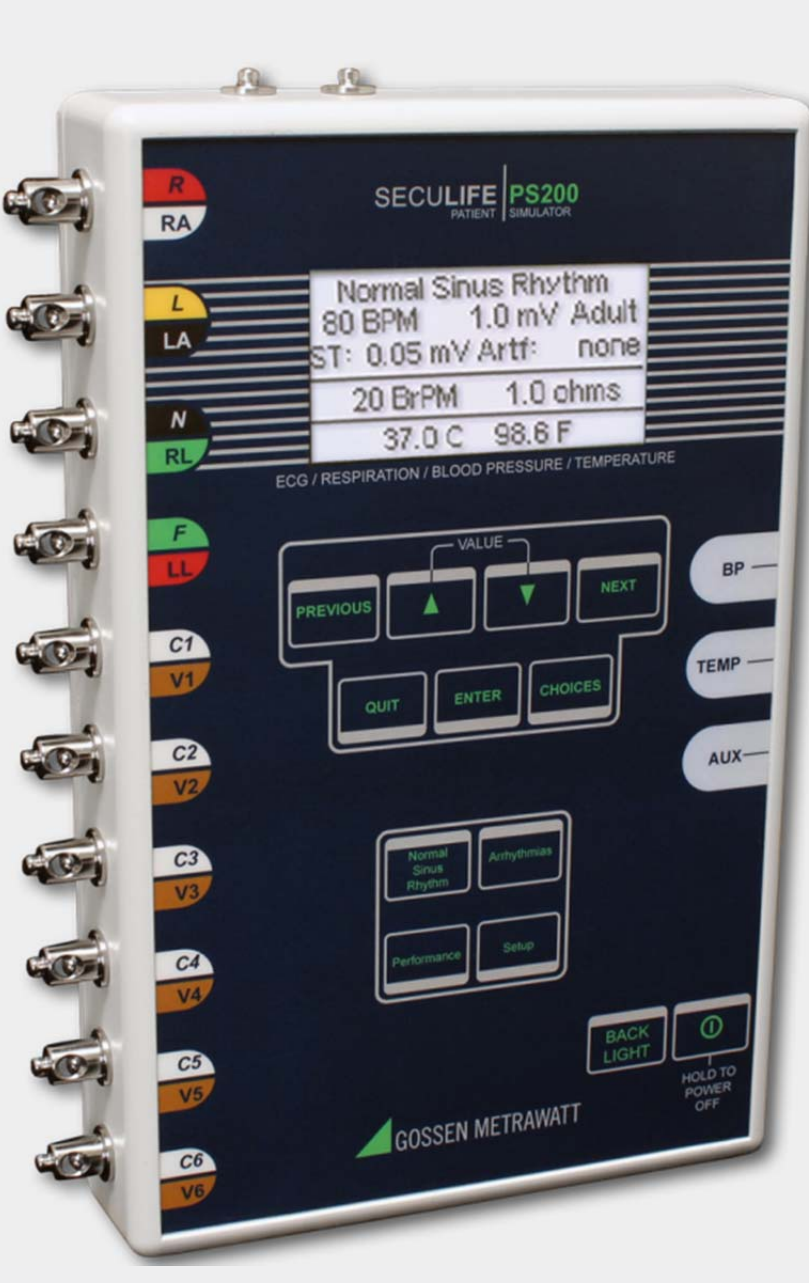

The Model SECULIFE PS<sub>200</sub> is a Microprocessor based Patient Simulator. It provides ECG, Blood Pressure, Respiration and Temperature Simulation. There are 12 arrhythmias, a pacemaker rhythm, a Fetal/Maternal rhythm, seven waveforms with constant QRS duration and 12 machine performance testing waveforms.

#### The SECULIFE PS<sub>200</sub> makes viewing and selecting the desired waveforms and parameters quick and

intuitive, with all operational information being available at one time on a cursor-based graphic display, allowing for easy maneuvering through parameters and scrolling through available options

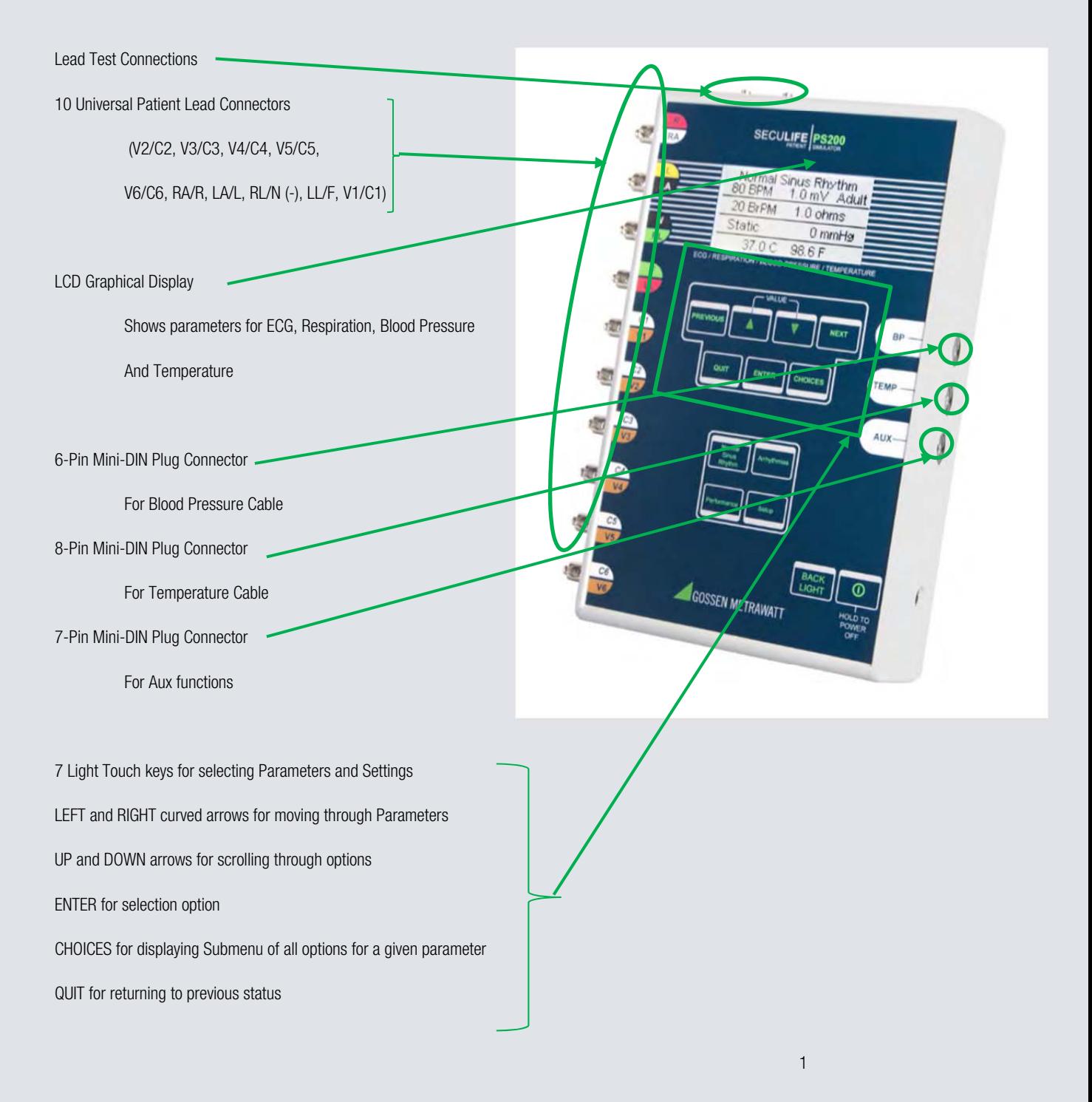

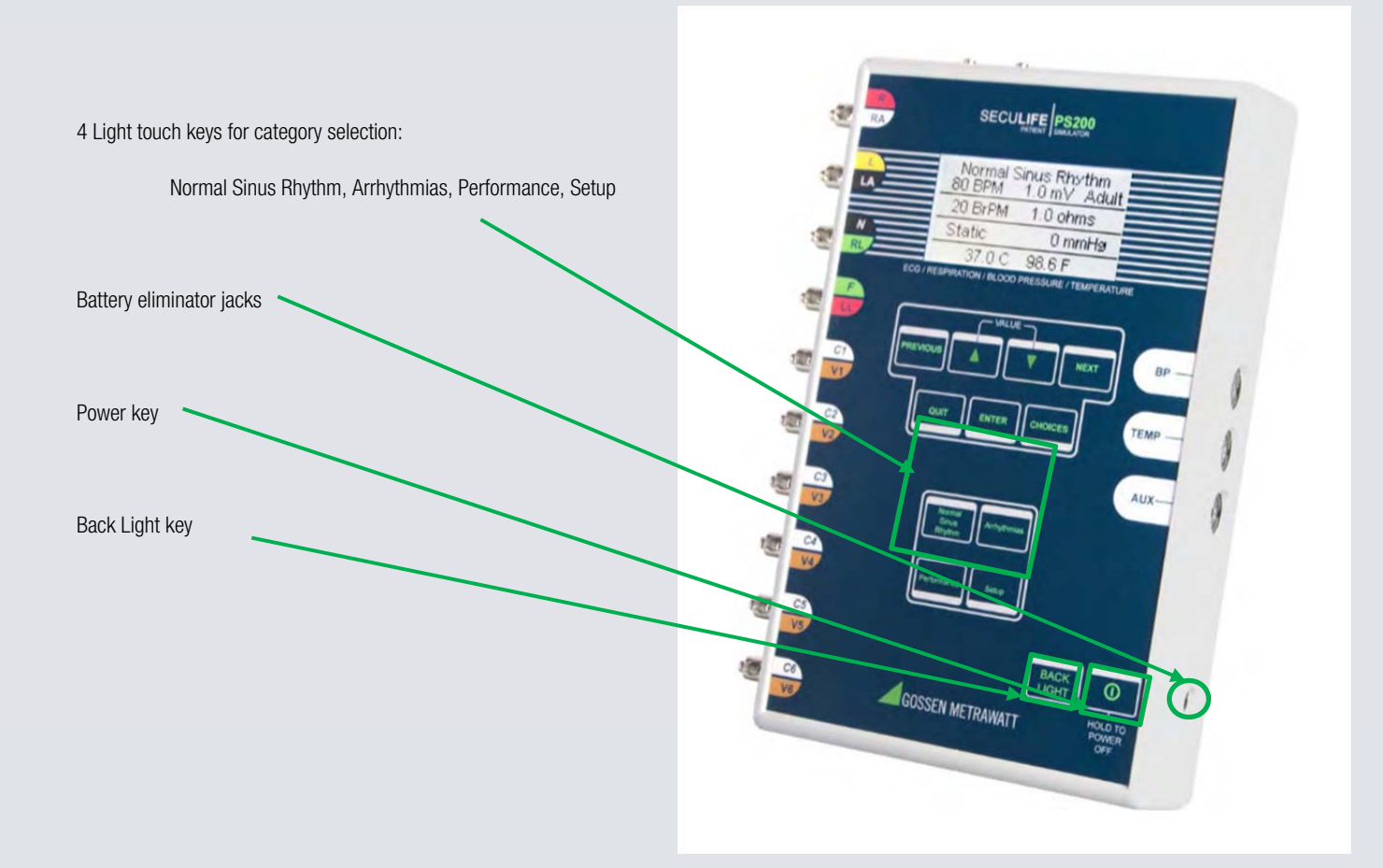

#### ECG – NORMAL SINUS RHYTHM

The SECULIFE PS<sub>200</sub> can send NSR waveforms to ECG machines in 3, 5 or 12 lead configurations. It has independent outputs for each signal lead, referenced to the right leg. NSR occurs when the heartbeat is normal, beating at a rate between 50 and 100 BPM with a standard QRS waveform shape and height.

The SECULIFE PS<sub>200</sub> simulates the NSR with a default rate of 80 BPM, amplitude of 1.0 mV on Lead II and P-R interval of 160 milliseconds The SECULIFE PS<sub>200</sub> is placed into NSR mode by pressing the category key.

#### The display will resemble the following:

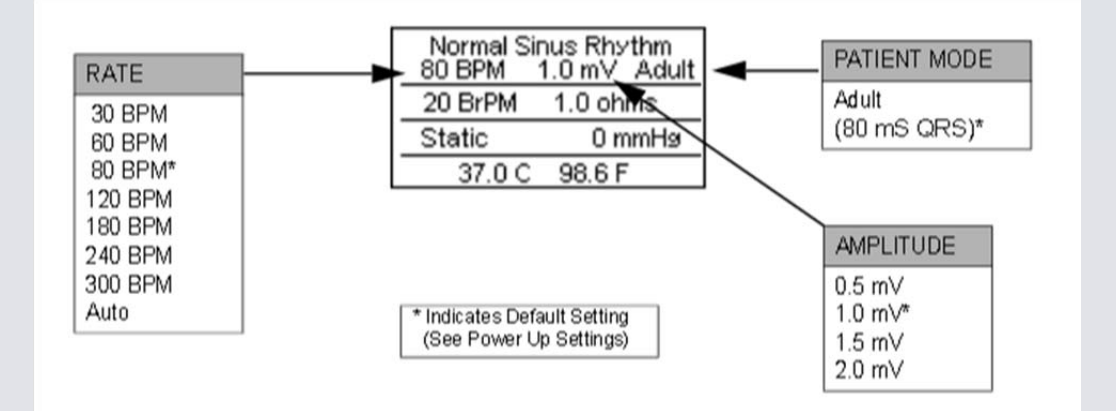

The rates and amplitudes can be selected by using PREVIOUS, NEXT to highlight the parameter to change and using UP, DOWN to scroll to the desired value. Then ENTER is used to accept the new setting.

Alternately, to see a submenu of all the options for a highlighted parameter use CHOICES. Use UP, DOWN to scroll to the desired option. Then ENTER is used to accept the new setting.

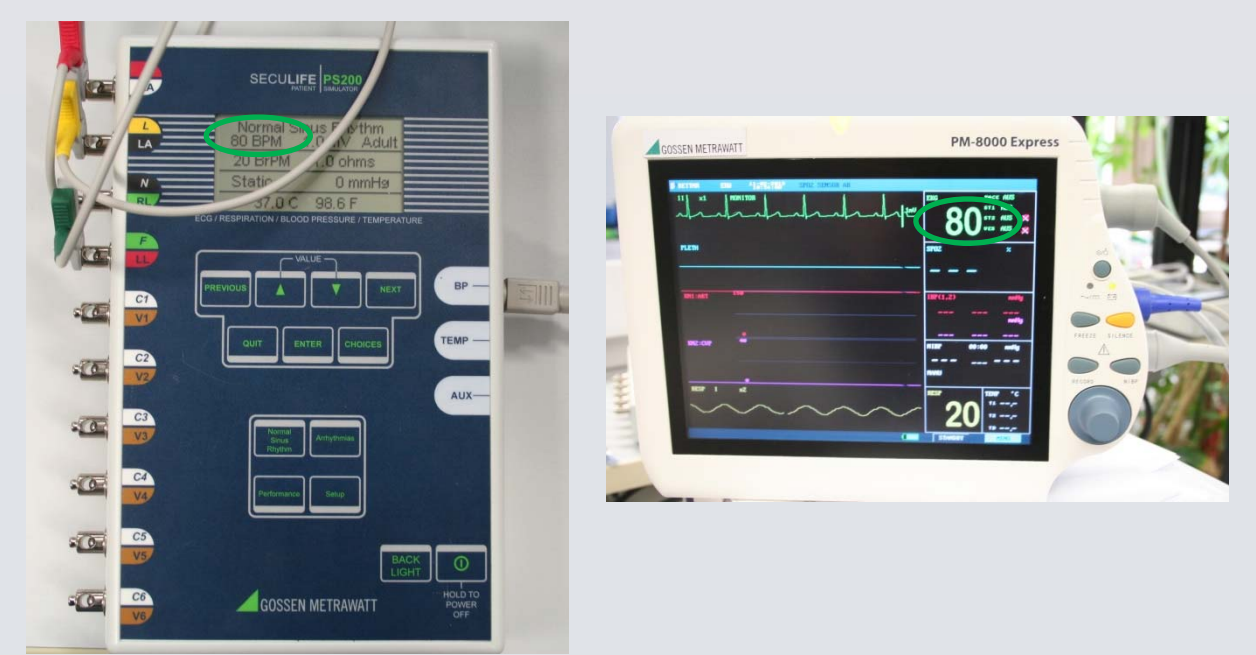

Display of SECULIFE PS<sub>200</sub> and display of DUT 3

#### Auto RATE

If the BPM parameter is set to AUTO, the unit will automatically sequence through all of the BPM settings, starting with 30 BPM, incrementing at a fixed interval. The interval may be set in the System Setup Menu under "Auto Step Time". The key can be used to exit the Auto Mode during the sequence the BPM parameter is set to AUTO, the unit will automatically sequence through all of the BPM settings, starting with 30 BPM, incrementing at a fixed interval. The interval may be set in the System Setup Menuunder "Auto Step Time".

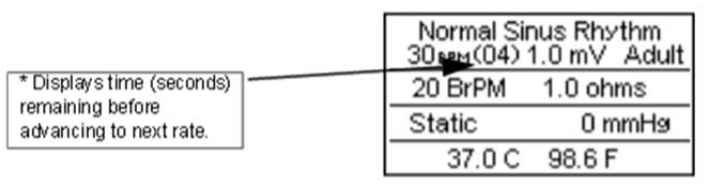

The QUIT key can be used to exit the Auto Mode during the sequence.

#### ECG- ARRHYTHMIAS

The SECULIFE PS<sub>200</sub> can send arrhythmia waveforms to ECG machines in 3, 5 or 12 lead configurations. It has independent outputs for each signal lead, referenced to the right leg. There are 12 Arrhythmias available that model abnormal heartbeats, plus Paced and Fetal/Maternal.

The SECULIFE PS<sub>200</sub> is placed into ARRHYTHMIA mode by pressing the category key.

#### The display will resemble the following:

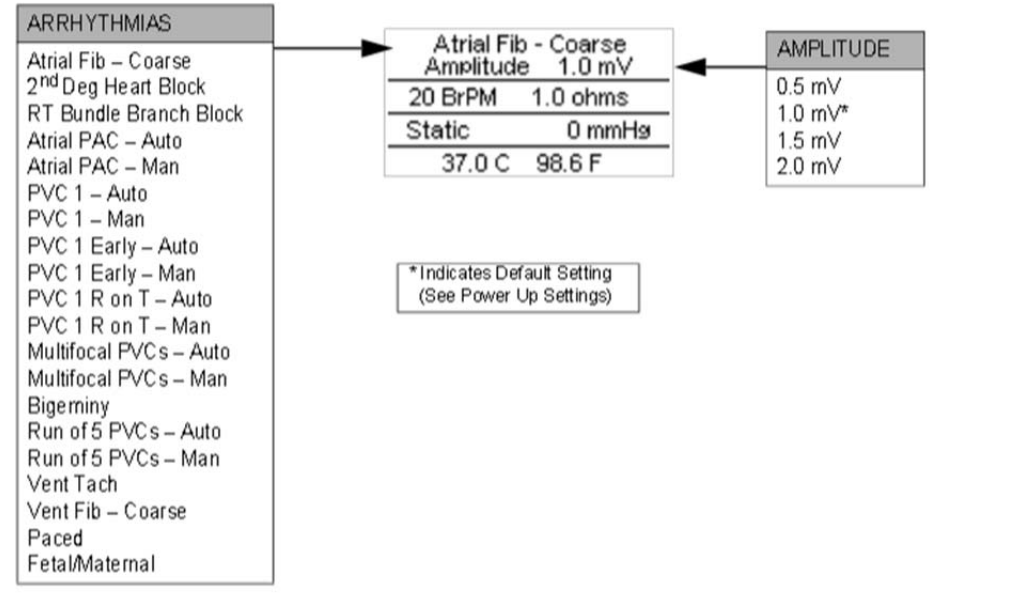

The rates and amplitudes can be selected by using PREVIOUS, NEXT to highlight the parameter to change and using UP, DOWN to scroll to the desired value. Then ENTER is used to accept the new setting.

Alternately, to see a submenu of all the options for a highlighted parameter use CHOICES. Use UP, DOWN to scroll to the desired option. Then ENTER is used to accept the new setting.

#### Auto/Manual

There are 6 arrhythmias that have both Automatic and Manual versions. Both versions output the same waveform; however, in the Manual version, the arrhythmia is triggered each time is depressed. In the Auto versions, the arrhythmia is automatically triggered periodically.

The following is a brief description of how the SECULIFE  $PS_{200}$  simulates the available Arrhythmias:

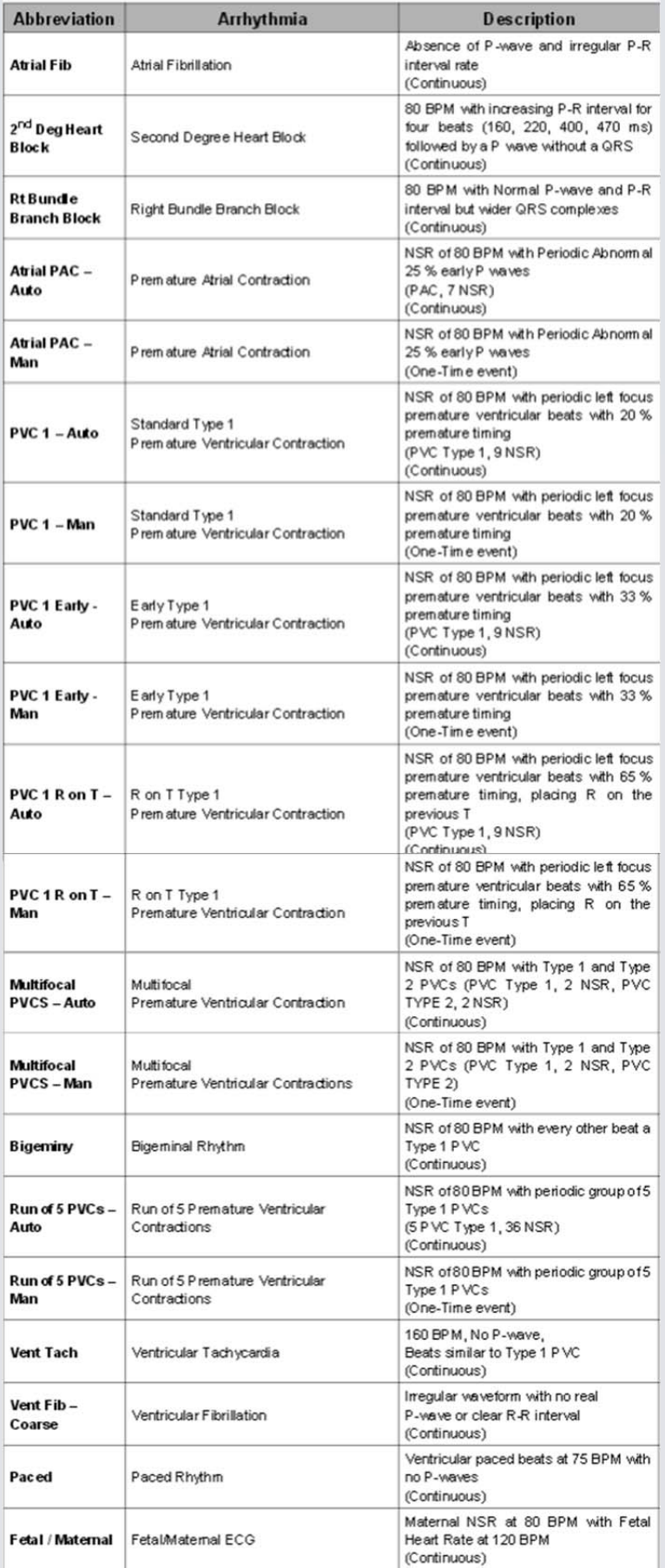

#### ECG-Performance

The SECULIFE PS<sub>200</sub> can send performance waveforms to ECG machines in 3, 5 or 12 lead configurations. It has independent outputs for each signal lead, referenced to the right leg.

There are 11 Performance waves available for testing and verifying. The SECULIFE PS<sub>200</sub> is placed into PERFORMANCE mode by pressing the PERFORMANCE category key.

#### WAVEFOR ouare Wave 125 Hz AMPLITUDE Square Wave 2Hz<br>Amplitude 1.0 mV Square Wave<br>Square Wave<br>Triangle Wave<br>Sine Wave  $2 Hz$  $\begin{array}{c}\n 0.5 \text{ mV} \\
1.0 \text{ mV}^* \\
1.5 \text{ mV}\n \end{array}$ Off  $0.1 Hz$ Off Sine Wave<br>Sine Wave  $0.5 \text{ Hz}$ <br> $5 \text{ Hz}$ <br> $10 \text{ Hz}$  $37.0C$ 98.6 F  $2.0 \text{ mV}$ Sine Wave Sine Wave<br>Sine Wave  $40$  Hz<br> $50$  Hz <sup>\*</sup> Indicates Default Setting<br>(See Power Up Settings) Sine Wave 60 Hz æ Sine Wave 100 Hz **TE SEE** Œ Œ  $5E$ 昭星 of E 0

The display of the device and DUT will resemble the following:

The rates and amplitudes can be selected by using PREVIOUS, NEXT to highlight the parameter to change and using UP, DOWN to scroll to the desired value. Then ENTER is used to accept the new setting.

Alternately, to see a submenu of all the options for a highlighted parameter use CHOICES. Use UP, DOWN to scroll to the desired option. Then ENTER is used to accept the new setting.

#### NOTE:

Respiration and blood pressure outputs are disabled during performance waves.

#### Auto Wave

If the Performance parameter is set to AUTO, the unit will automatically sequence through all of the performance waves, starting with Square Wave .125 Hz, incrementing at a fixed interval. The interval may be set in the System Setup Menu under "Auto Step Time".

#### A countdown timer is shown in the display:

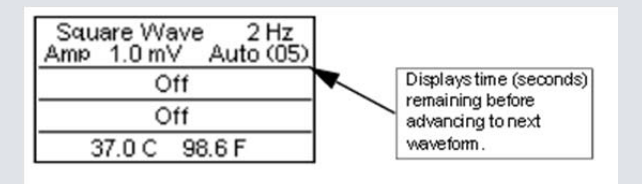

The QUIT key can be used to exit the Auto Mode during the sequence

#### BLOOD PRESSURE

#### NOTE:

The Transducer Sensitivity (5 uV/V/mmHg or 40 uV/V/mmHg) must be set to correlate with the monitoring equipment before simulation can begin. (See SETUP for selection information).

The SECULIFE PS<sub>200</sub> offers one Blood Pressure Channel and will simulate the set Blood Pressure wave during ECG waveforms where it occurs. There are 14 Blood Pressure settings available. Each of the six dynamic waveforms will synchronize with the NSR rate or arrhythmia selection.

#### The display will resemble the following

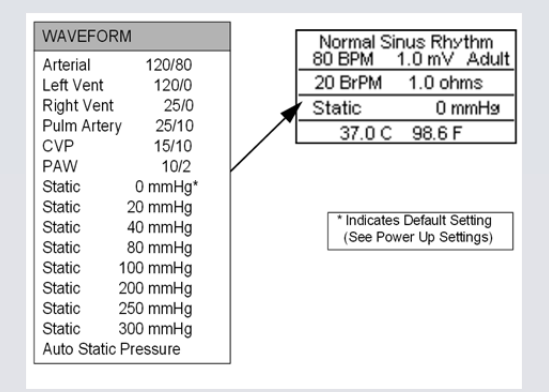

The rates and amplitudes can be selected by using PREVIOUS, NEXT to highlight the parameter to change and using UP, DOWN to scroll to the desired value. Then ENTER is used to accept the new setting.

Alternately, to see a submenu of all the options for a highlighted parameter use CHOICES. Use UP, DOWN to scroll to the desired option. Then ENTER is used to accept the new setting.

#### Auto Static Pressure

If Auto Static Pressure is selected, the channel will automatically sequence through all of the Static Pressure settings, starting with 0 mmHg, incrementing at a fixed interval. The interval may be set in the System Setup Menu under "Auto Step Time".

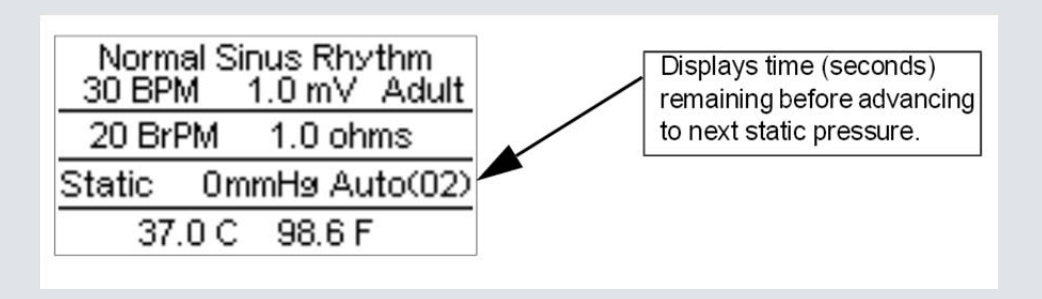

The key QUIT can be used to exit the Auto Mode during the sequence.

#### **RESPIRATION**

#### NOTE:

The delta ohm Respiration Signal can be inserted in either the LL or LA lead. The Baseline impedance can be set to either 500 or 1000 Ohms. These must be set to correlate with the monitoring equipment before simulation can begin. There are 9 rate settings available.

#### The display will resemble the following:

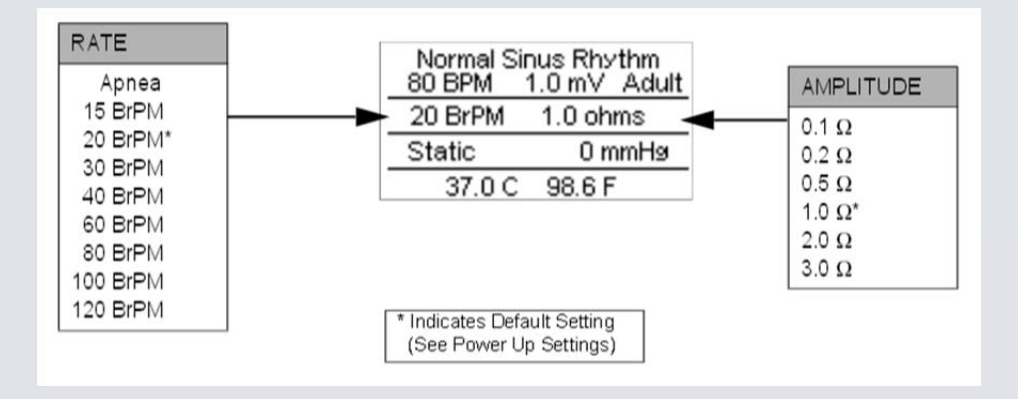

The rates and amplitudes can be selected by using PREVIOUS, NEXT to highlight the parameter to change and using UP, DOWN to scroll to the desired value. Then ENTER is used to accept the new setting.

Alternately, to see a submenu of all the options for a highlighted parameter use CHOICES. Use UP, DOWN to scroll to the desired option. Then ENTER is used to accept the new setting.

#### **TEMPERATURE**

Der SECULIFE PS<sub>200</sub> simulates 3 temperatures that are independent from the rest of the functions of the unit. The temperature setting can be selected at any time. The output will simulate both YSI 400 and YSI 700 Temperature probes.

(Note: Both outputs are available at the output connector simultaneously.)

#### The display will resemble the following:

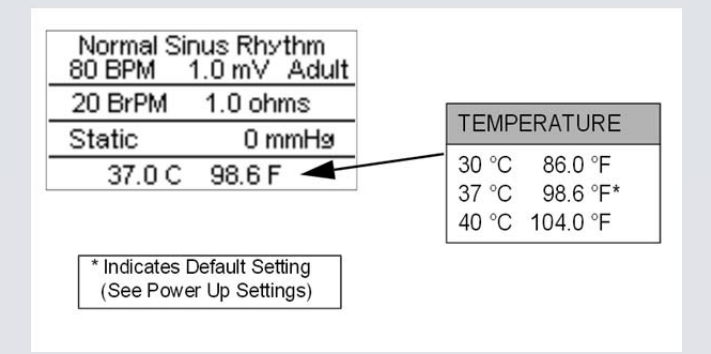

The rates and amplitudes can be selected by using PREVIOUS, NEXT to highlight the parameter to change and using UP, DOWN to scroll to the desired value. Then ENTER is used to accept the new setting.

Alternately, to see a submenu of all the options for a highlighted parameter use CHOICES. Use UP, DOWN to scroll to the desired option. Then ENTER is used to accept the new setting.

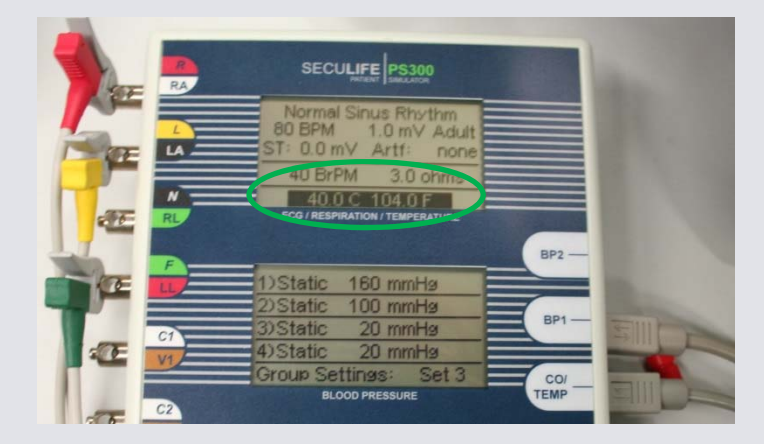

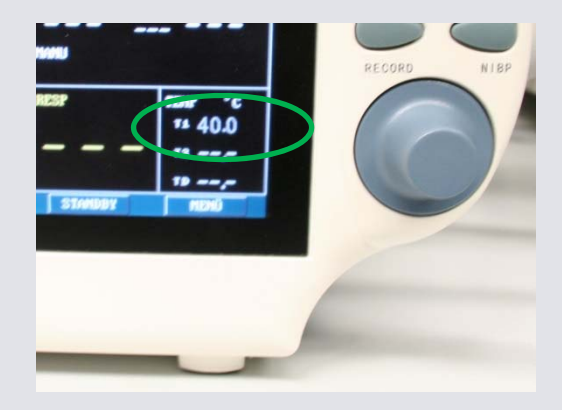

Display on the SECULIFE PS<sub>200</sub> and the DUT

### SPO2 (Option)

The SECULIFE PS<sub>200</sub> has the ability to drive an external SpO<sub>2</sub> module. This module (SECULIFE OX) accepts the FingerSim family of SpO<sub>2</sub> finger simulators (fingers are available with SpO<sub>2</sub> of 80, 90 and 97 %). The output pulses the fingers at the NSR BPM rate (up to 180 BPM). The output is off in Arrhythmia and Performance Modes.

The module plugs directly into the AUX (7 pin mini din) connector and is powered from the SECULIFE PS<sub>200</sub>. The output is only functional when the unit is powered from the Battery Eliminator provided with the SECULIFE OX Module, since the batteries do not have enough power to run this option.

The output is enabled and disabled in the Setup Output screen.

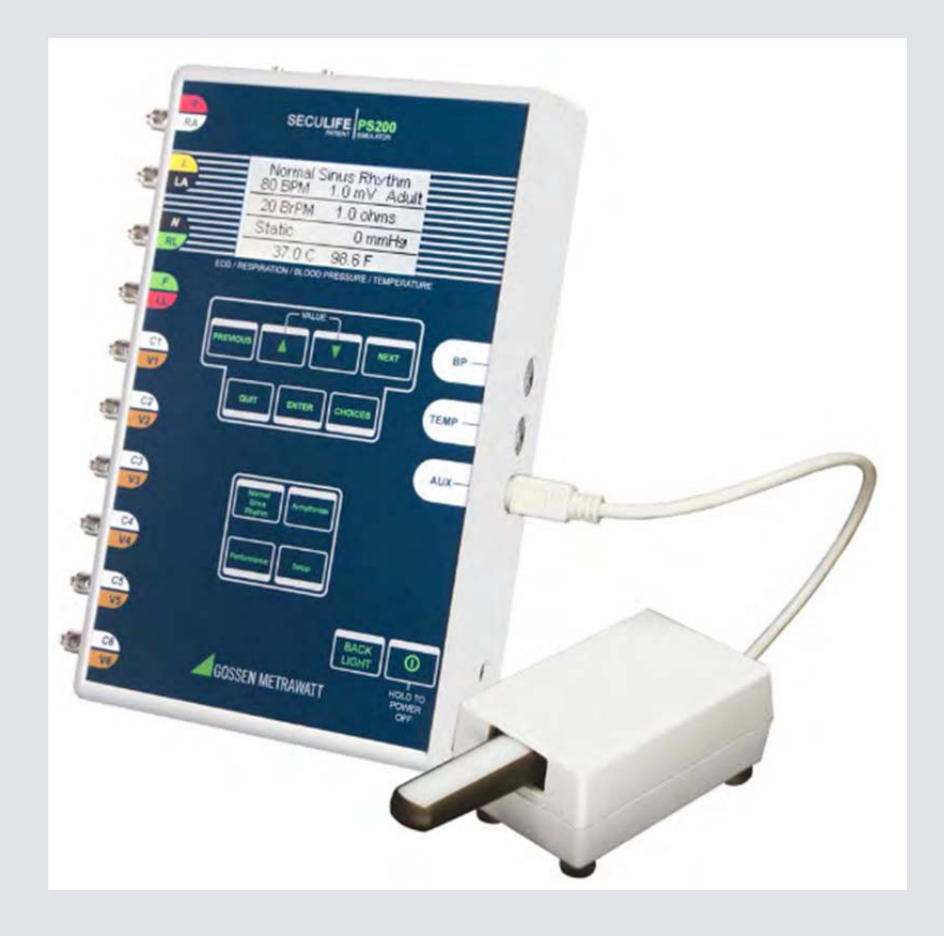

### **GMC INSTRUMENTS**

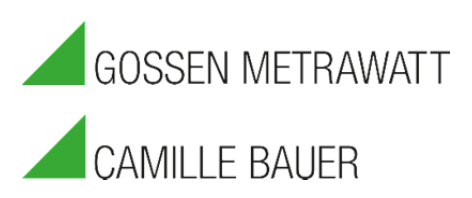